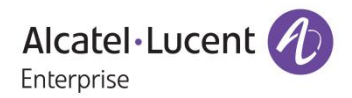

# **Release Notes – Maintenance**

### OmniAccess Stellar

## AP1101, AP1201, AP1221, AP1222, AP1231, AP1232, AP1251, AP1201H

### AWOS Release 3.0.5.1046

The following is a list of issues that have been identified and corrected in this AWOS software release. This document is intended to be used as a pre-upgrade guide and does not replace the GA Release Notes which are created for every GA release of software.

#### <span id="page-1-0"></span>Contents

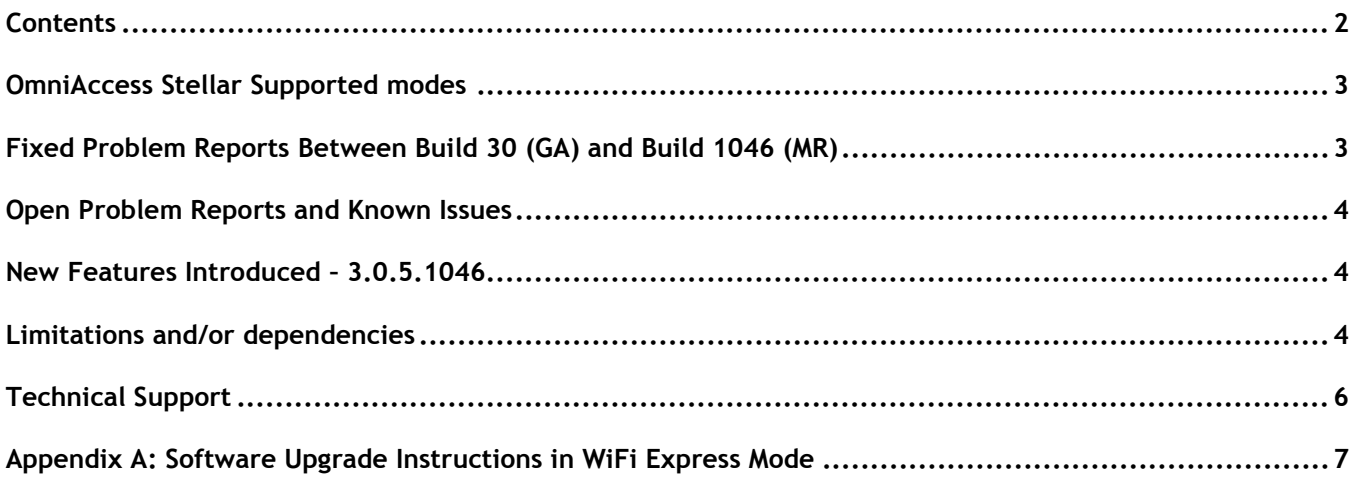

#### <span id="page-2-0"></span>**OmniAccess Stellar Supported modes**

Wi-Fi Express Wi-Fi Enterprise with OV2500 (OVE 43R3) Wi-Fi Cloud with OVCirrus (OVC 2.1.0)

#### <span id="page-2-1"></span>**Fixed Problem Reports Between Build 30 (GA) and Build 1046 (MR)**

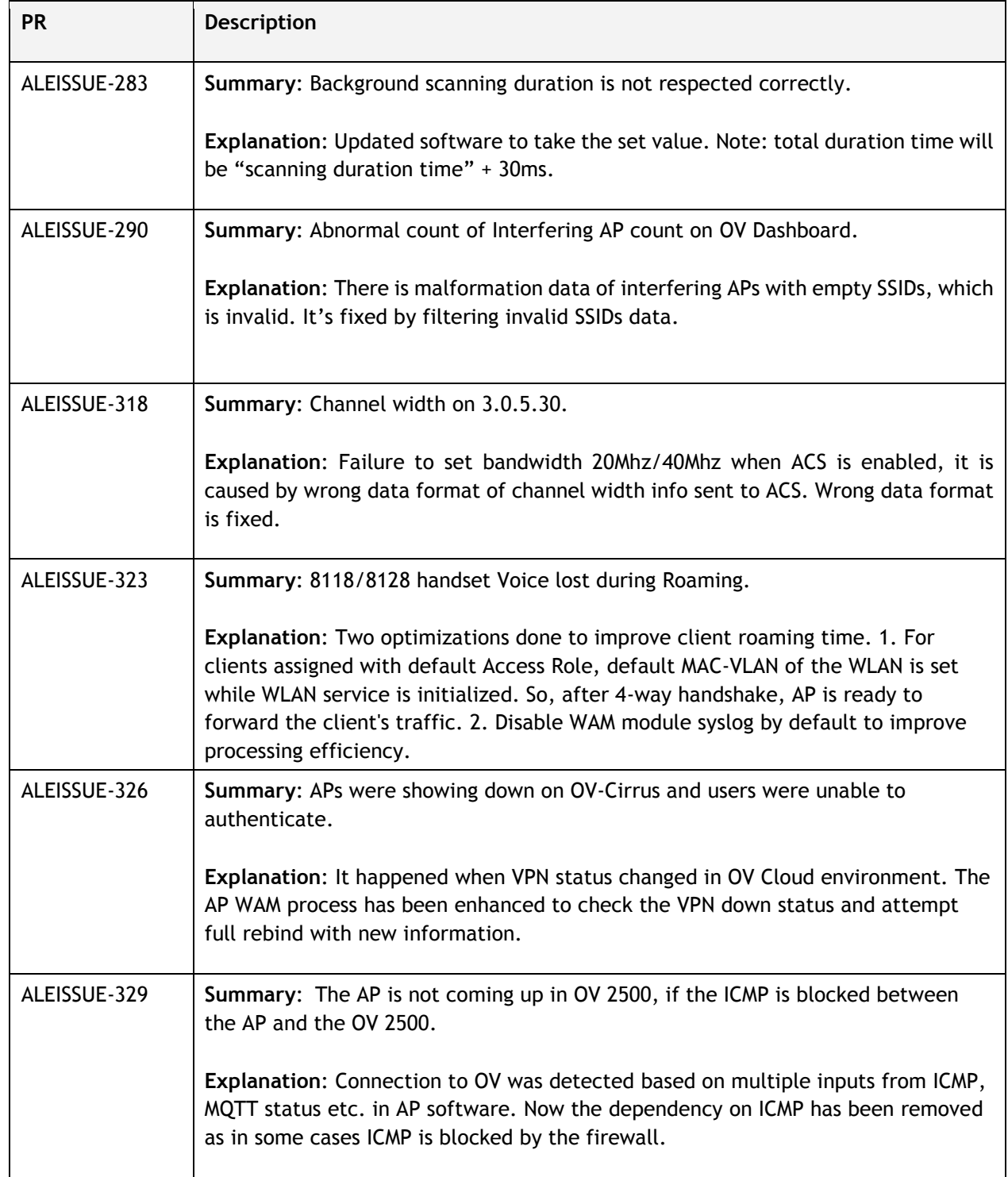

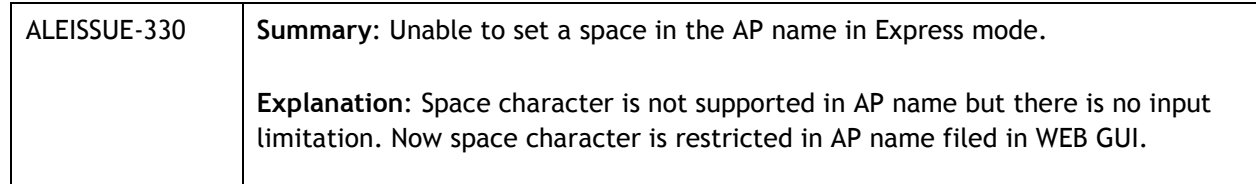

#### <span id="page-3-0"></span>**Open Problem Reports and Known Issues**

The problems listed here include problems known at the time of the product's release. Any problems not discussed in this section should be brought to the attention of the Service and Support organization as soon as possible. Please contact customer support for updates on problem reports (PRs) where no known workaround was available at the time of release.

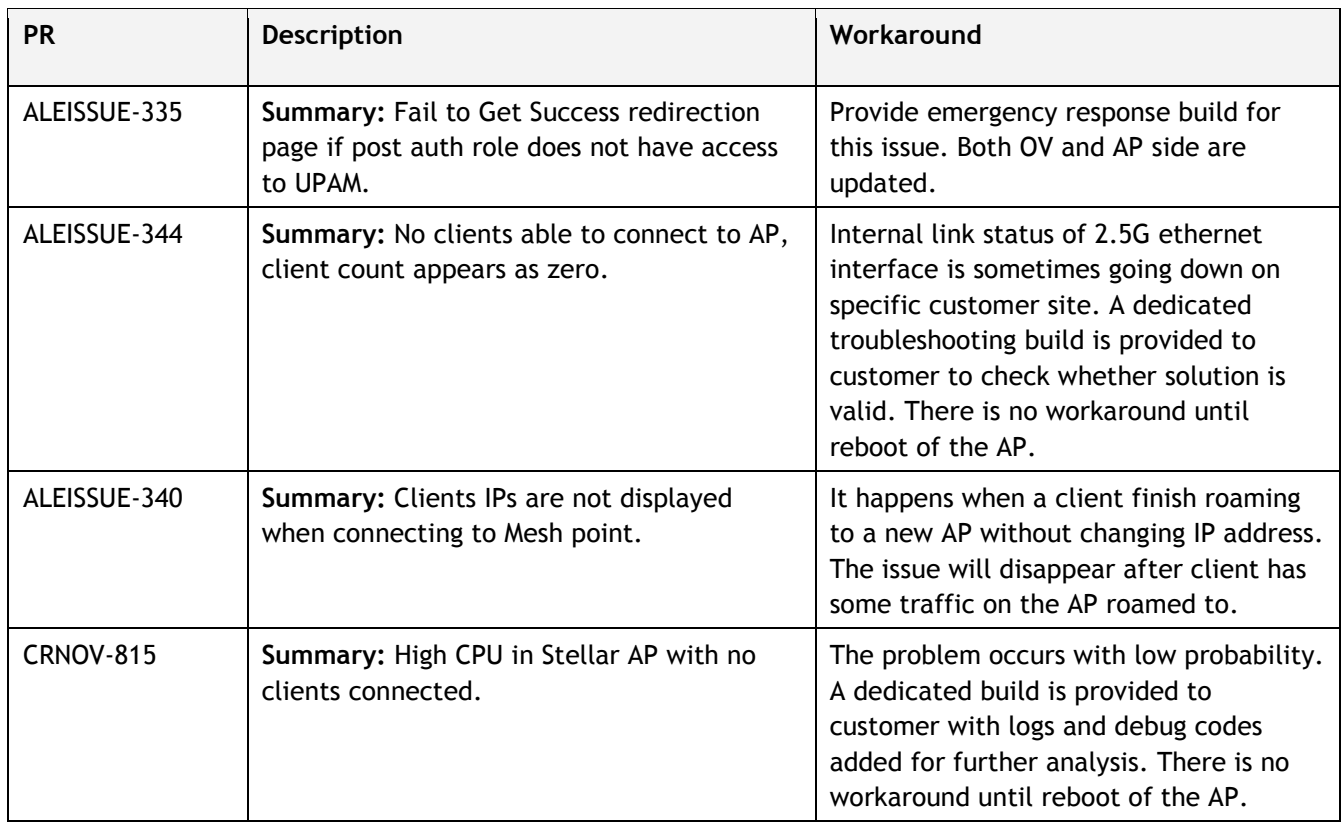

#### <span id="page-3-1"></span>**New Features Introduced – 3.0.5.1046**

There are no new features in this release.

#### <span id="page-3-2"></span>**Limitations and/or dependencies**

1. Troubleshooting enhancements.

#### **Limitation:**

TX retry statistics for 2.4Ghz devices on AP1201/AP1251/AP1220 not available; TX retry statistics for 5Ghz devices on AP1201/AP1201H/AP1251 not available.

RX error statistics for 2.4/5Ghz devices on AP1201H/AP1201/AP1220/AP1230/AP1251 not available.

#### 2. Mesh

**OV Cirrus Mode:** According to the design, from AP's perspective removing AP licenses on OV Cirrus will cause clear all configuration and then switch to Express mode. But when this happens in a mesh network, if root AP's license is removed first the AP will reboot and other child node APs will lose connection with OV Cirrus. Thus, in an OV Cirrus managed mesh network, the operation of AP license removal must start from non-root APs.

#### 3. Roaming

The roaming time is optimized to around 50ms on None DFS channel which met requirement on voice communication, but when roaming to DFS channel it still takes around 100ms.

#### <span id="page-5-0"></span>**Technical Support**

Alcatel-Lucent technical support is committed to resolving our customer's technical issues in a timely manner. Customers with inquiries should contact us at:

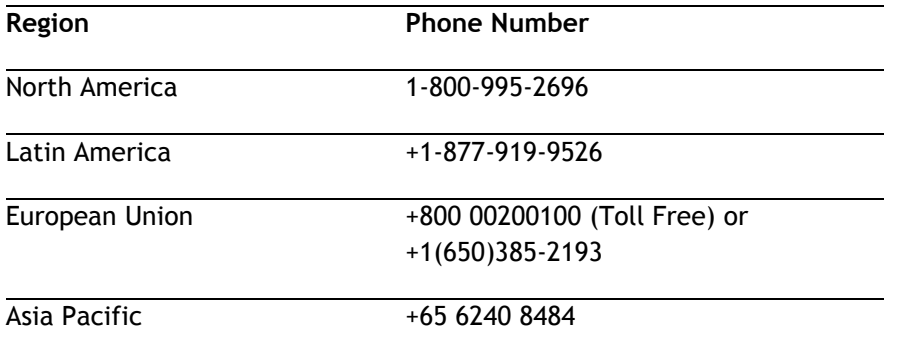

#### **Email :** [ebg\\_global\\_supportcenter@alcatel-lucent.com](mailto:ebg_global_supportcenter@alcatel-lucent.com)

**Internet:** Customers with service agreements may open cases 24 hours a day via the support web page at: businessportal2.alcatel-lucent.com.

Upon opening a case, customers will receive a case number and may review, update, or escalate support cases on-line. Please specify the severity level of the issue per the definitions below. For fastest resolution, please have telnet or dial-in access, hardware configuration—module type and revision by slot, software revision, and configuration file available for each switch.

**Severity 1** - Production network is down resulting in critical impact on business—no workaround available.

**Severity 2** - Segment or Ring is down or intermittent loss of connectivity across network.

**Severity 3** - Network performance is slow or impaired—no loss of connectivity or data.

**Severity 4** Information or assistance on product feature, functionality, configuration, or installation.

**www.al-enterprise.com** - Alcatel-Lucent and the Alcatel-Lucent Enterprise logo are trademarks of Alcatel-Lucent. To view other trademarks used by affiliated companies of ALE Holding, visit: www.al-enterprise.com/en/legal/trademarks-copyright. All other trademarks are the property of their respective owners. The information presented is subject to change without notice. Neither ALE Holding nor any of its affiliates assumes any responsibility for inaccuracies contained herein.

#### <span id="page-6-0"></span>**Appendix A: Software Upgrade Instructions in WiFi Express Mode**

1. Login to AP using Administrator account with default password 'admin'.

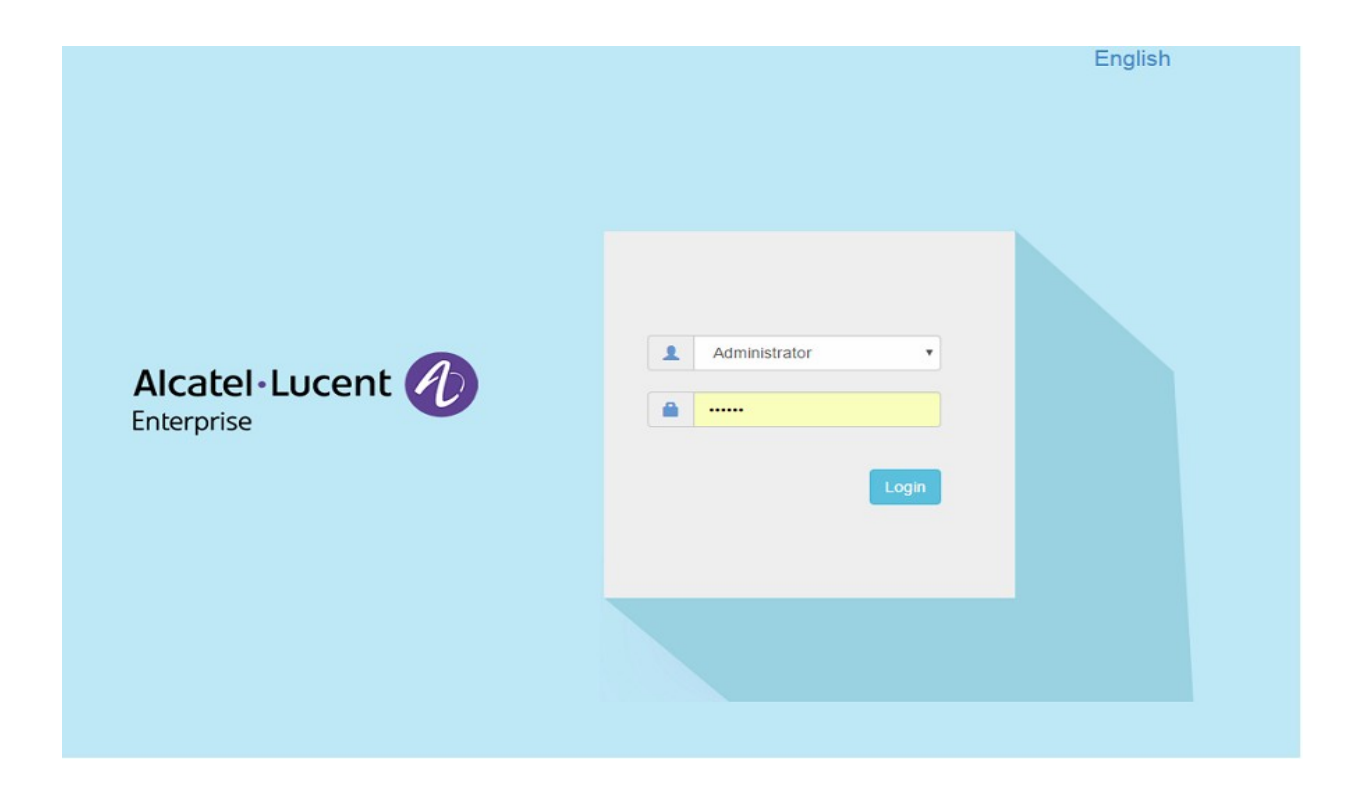

2. Click on the AP tab to open the AP Configuration page.

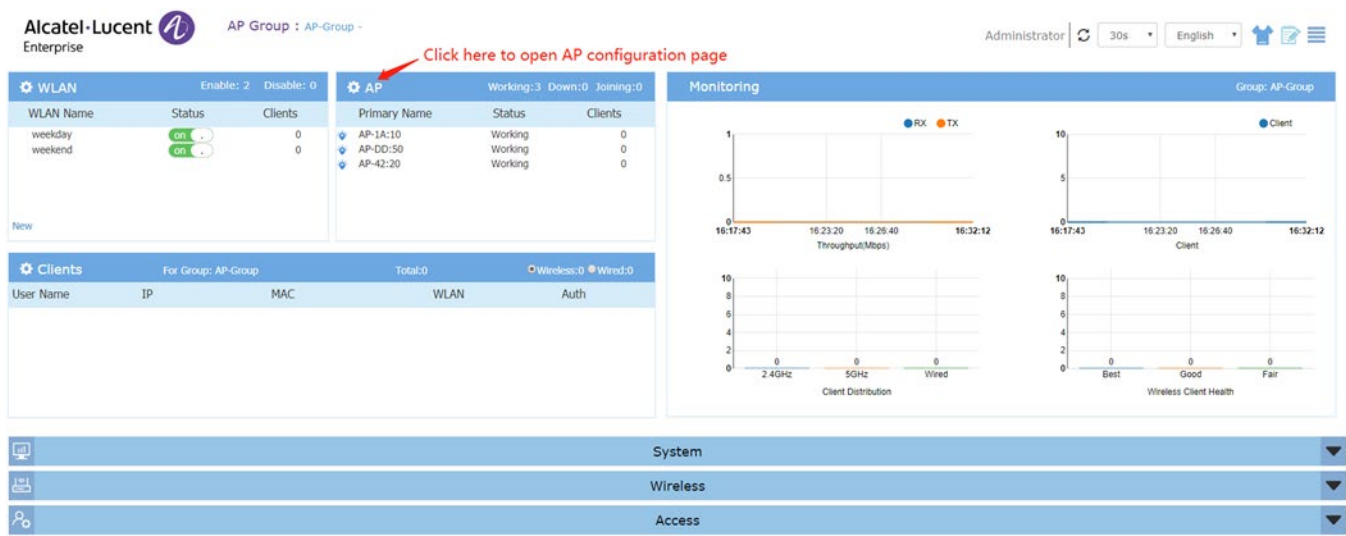

3. On AP Configuration Page, click **Upgrade All Firmware.**

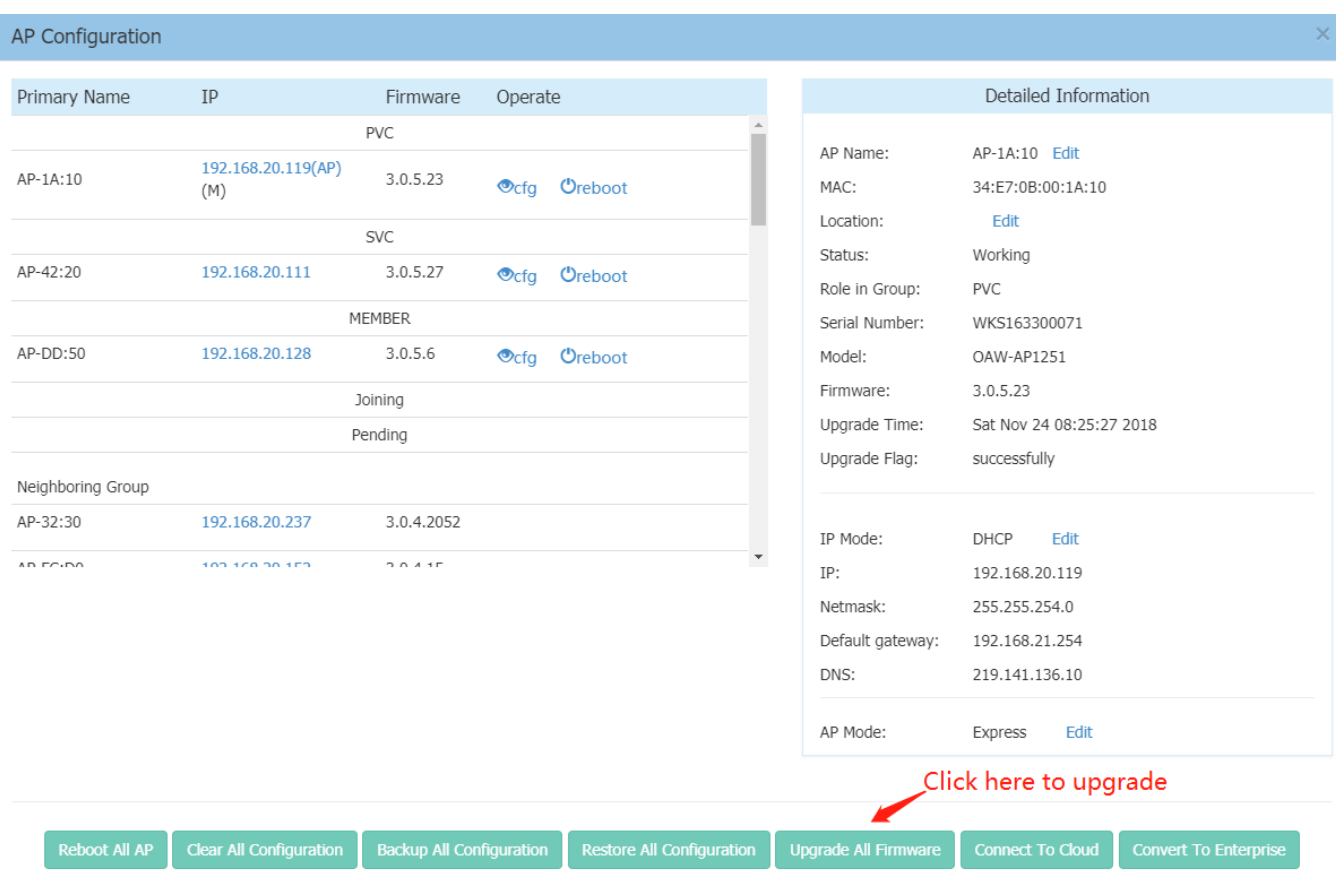

4. Select AP model and firmware file then click **Upload All**, this will upgrade the firmware and reboot the AP.

Example of using an **Image File**

#### March 2019

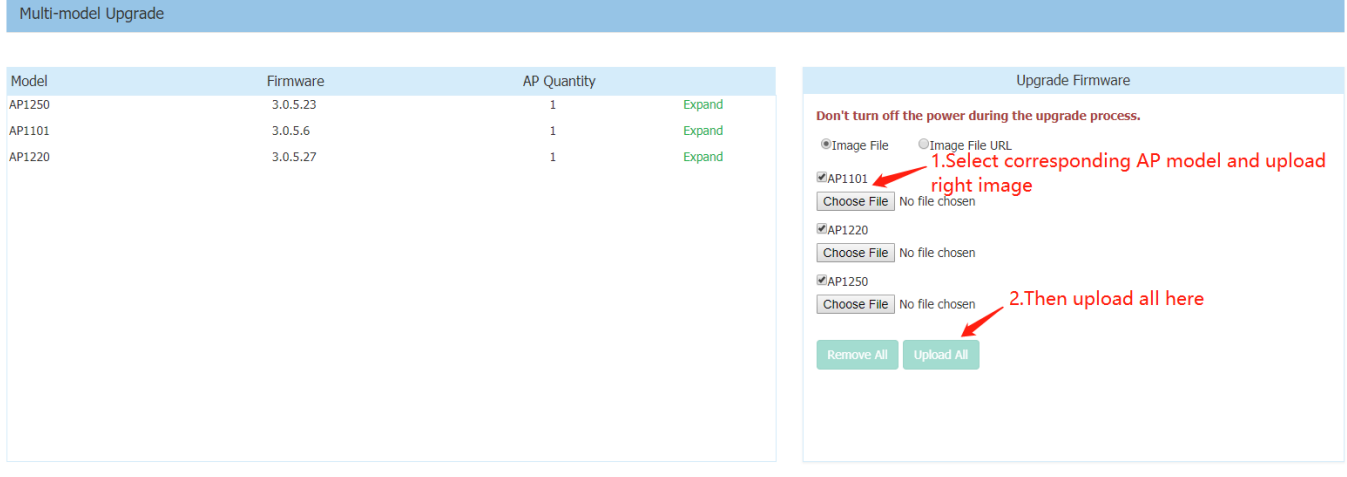

#### Example of using an **Image File URL**

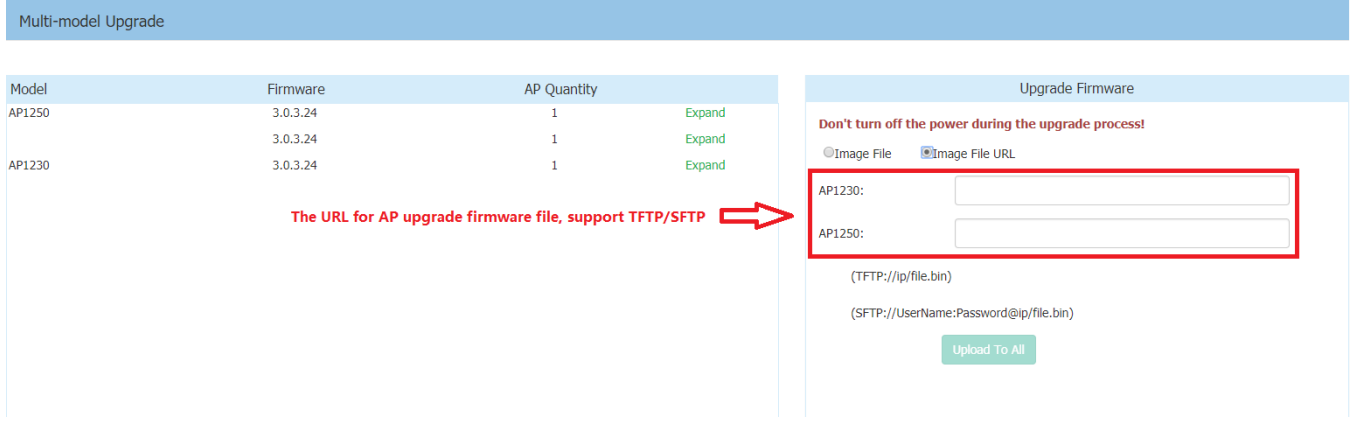

Fill in the URL of the firmware file and then click **Upload To All**, this will upgrade the firmware and reboot the AP.